# Ohjeet yhteyden avaamiseen

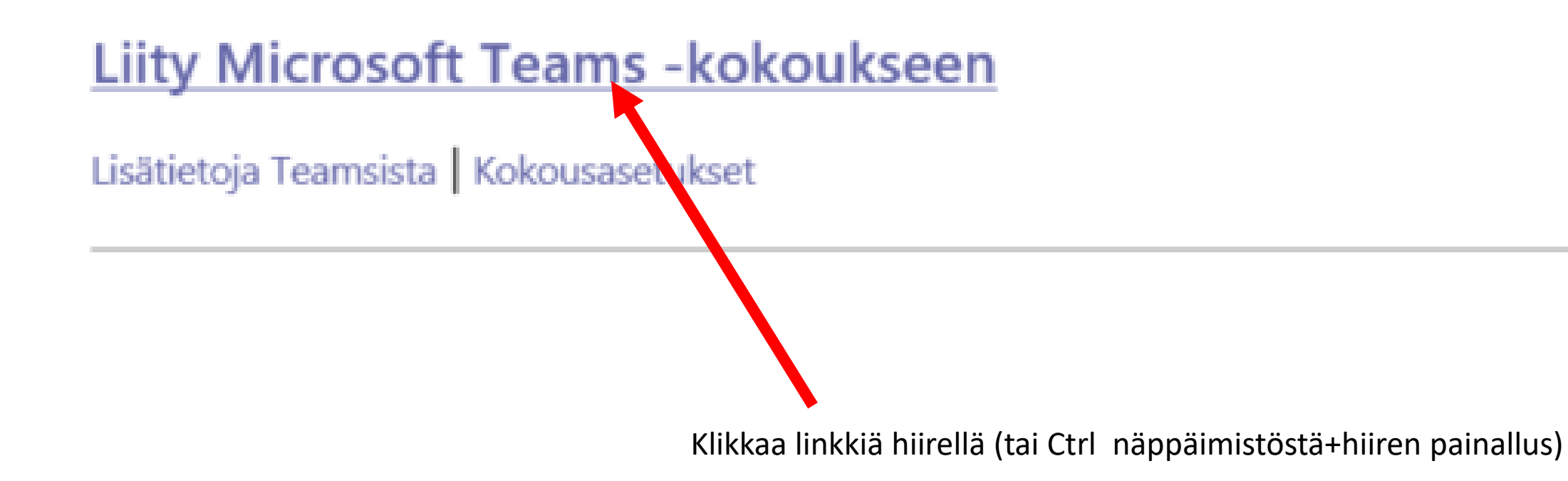

Avataanko Microsoft Teams?

https://teams.microsoft.com haluaa avata tämän sovelluksen.

teams.microsoft.com saa aina avata tällaiset linkit sovelluksessaan

**Avaa Microsoft Teams** 

Jos sinulla ei ole koneellesi asennettuna Teams järjestelmää paina "peruuta" ja sen jälkeen valitse "jatka tällä selaimella"

Käytä työpöytäsovellusta parhaan

Peruuta

#### Lataa Windows-sovellus

een: MeetDeck Construction and theyn...

kokemuksen saavuttamiseksi.

#### Kuinka haluat liittyä Teamskokoukseen?

### **Avaa Teams-sovellus**

Onko sinulla jo se? Siirry suoraan kokoukseen.

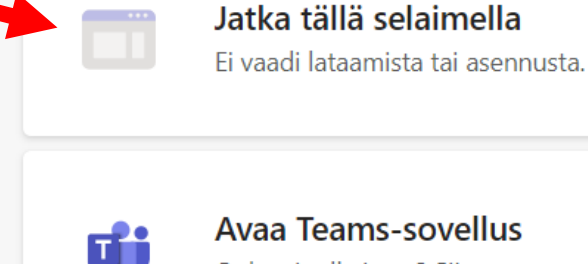

пĤ

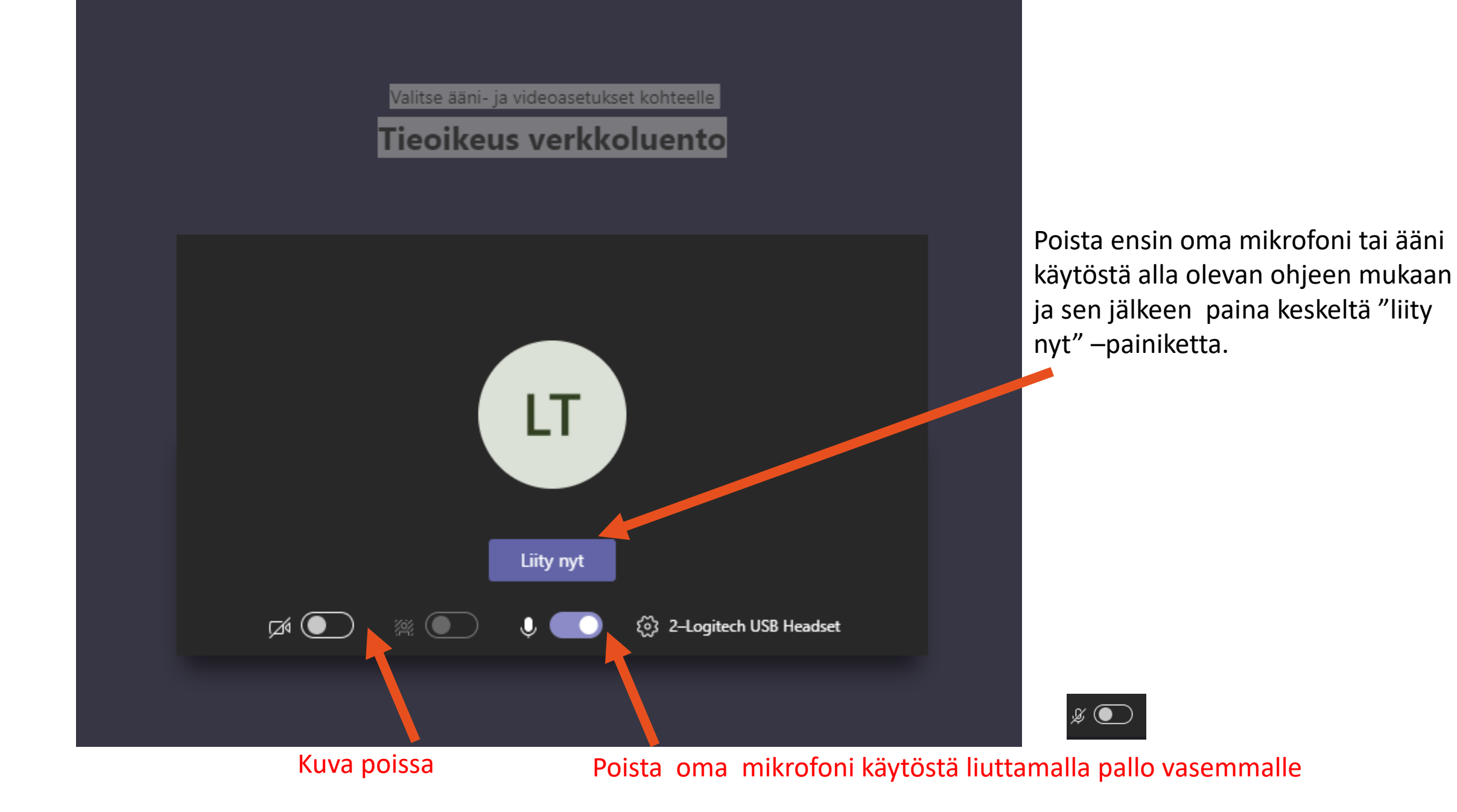

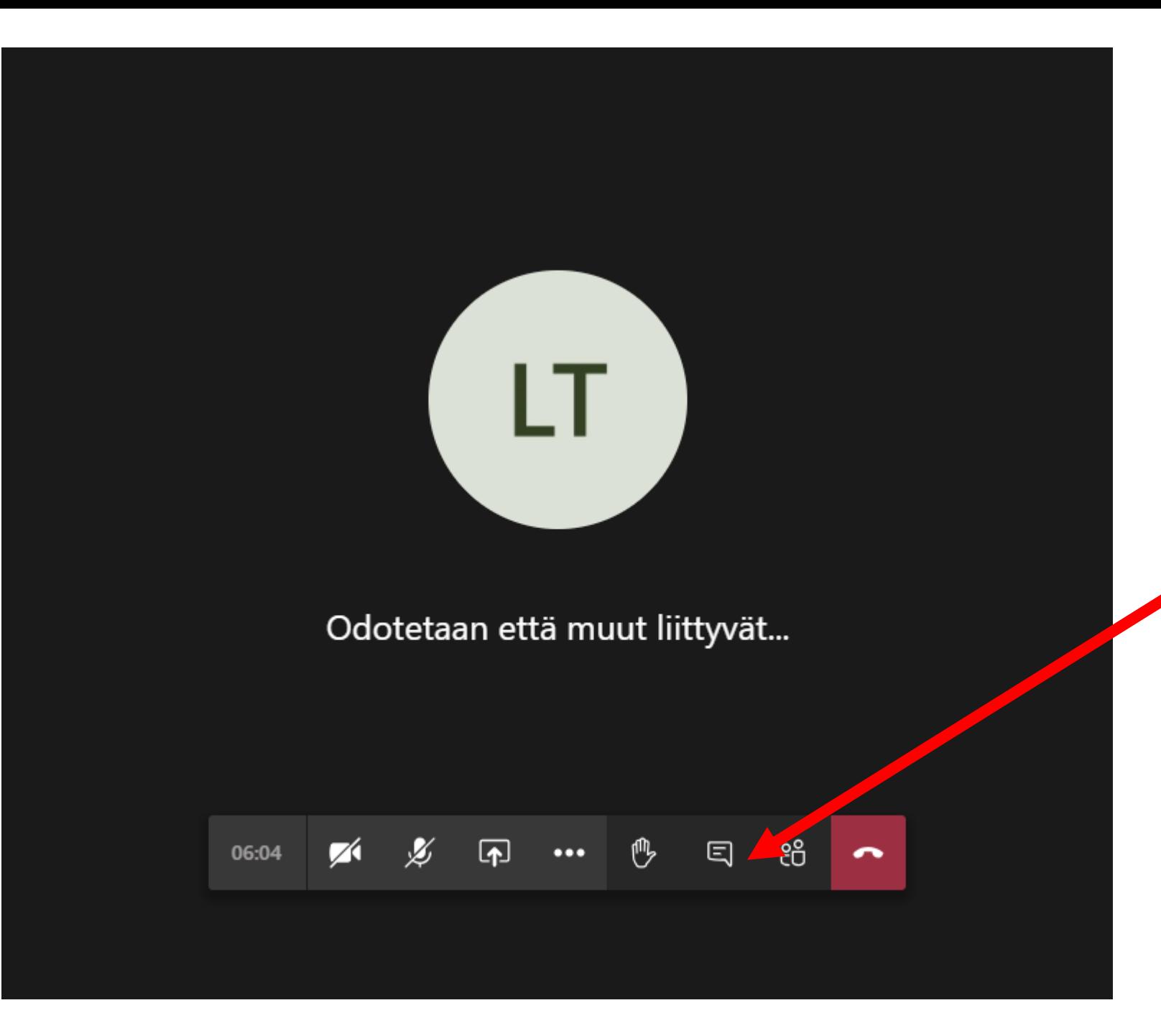

"Liity nyt" -painikkeen jälkeen päädyt tilaan, jossa on osallistujia paikalla tai sitten olet ensimmäinen. Voit kokeilla liittymistä tilaan jo etukäteen, vaikka heti.

回

Voit esittää kysymyksiä klikkaamalla viestikuvaketta Ja kirjoittamalla kysymyksesi.

Ethän paina punaista luuria, sillä se päättää osallistumisesi luennolle. Jos kuitenkin vahíngossa painat punaista luuria, pääset takaisin samaa reittiä kuin miten saavuitkin luennolle.

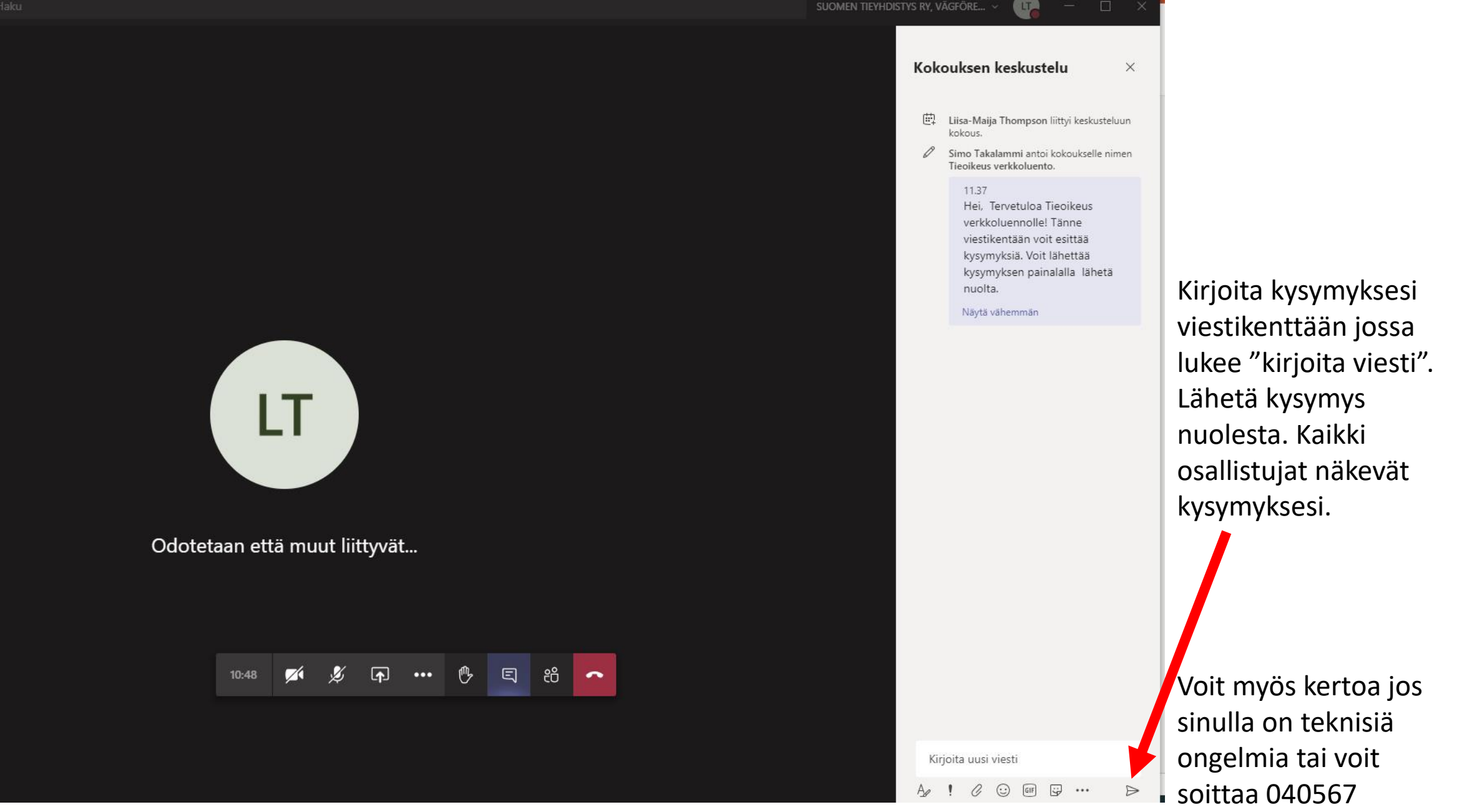

4999/Liisa-Maija

## Antoisaa verkkoluentoa!

Seuraathan tulevia tapahtumia osoitteessa: https://www.tieyhdistys.fi/tapahtumat/

> Tilaa uutiskirjeitä tai opaskirjoja: https://www.tieyhdistys.fi/tilaa/